# PONTIFÍCIA UNIVERSIDADE CATÓLICA DE GOIÁS ESCOLA POLITÉCNICA / ENGENHARIA DE CONTROLE E AUTOMAÇÃO Trabalho Final de Curso II

# Eduardo de Castro Barrero Leandro Santos Leão

# INTELIGÊNCIA ARTIFICIAL APLICADA NA GESTÃO DE MANUTENÇÃO.

Trabalho Final de Curso como parte dos requisitos para obtenção do título de bacharel em Engenharia de Controle e Automação apresentado à Pontifícia Universidade Católica de Goiás.

## BANCA EXAMINADORA:

Profa. Fabricia Neres Borges – Orientador. PUC GOIÁS Prof. Bruno Fagundes Ferreira – Avaliador – PUC GOIÁS Prof. Dr. Antônio Marcos de Melo Medeiros – Avaliador – PUC GOIÁS

Goiânia, 08 de dezembro de 2022.

# INTELIGÊNCIA ARTIFICIAL APLICADA NA GESTÃO DE MANUTENÇÃO

Alunos: Eduardo de Castro Barrero, Leandro Santos Leão Professora orientadora: Fabricia Neres Borges Banca de professores: Bruno Fagundes Ferreira, Dr. Antônio Marcos de Melo Medeiros

Resumo — A gestão de manutenção se revela cada vez mais necessária para os grandes produtores fabris, por causa de sua positiva mudança. Por isso, esse trabalho visa a relevância de uma gestão de manutenção executada com excelência fabril e a implementação de Inteligência Artificial (IA) usando Redes Neurais Artificiais (RNA) aplicada aos indicadores de manutenção para identificar quais indicadores de manutenção se apresentam como adequados. O objetivo deste trabalho é auxiliar o gestor de manutenção na tomada de decisão usando os dados obtidos atreves da RNA. Foi criado um site, para a inserção dos indicadores, mas infelizmente a integração entre o site e os dados da IA não funcionou de forma adequada.

Palavras-chave — Gestão de Manutenção, Redes Neurais Artificiais, Indicadores de Manutenção.

#### I. INTRODUÇÃO

C om a atual e crescente disputa industrial em suas áreas

de atuação, a incumbência da velocidade de produção, coleta de dados e processamento de informações se tornam itens necessários para que se tenham bons resultados na produção industrial. Diante dessa realidade, se fez necessário investir em Ciência, Tecnologia e Inovação para que se tenha melhora indicadores de produção na industrial [1].

Considerando a necessidade de se melhorar a análise da qualidade da manutenção industrial, este trabalho propõe uso de IA, no caso RNA para apoiar o gestor na validação e verificação métrica dos indicadores de manutenção de sua fábrica através de um site que fornecerá em tempo real uma classificação comparada com outros dados observados em industriais alimentícias.. A ideia é que o protótipo proposto seja capaz de avaliar os indicadores e informar o gestor (com base em um histórico) se o indicador atual está adequado ou não para aquele tipo de indústria.

#### II. GESTÃO DA MANUTENÇÃO

A Gestão da manutenção reduz as interrupções da produção, retira a maioria dos atrasos de entregas, diminui as percas financeiras, gera decréscimo dos custos e fornece maior satisfação dos clientes [2].

Percebe-se então, que a gestão de manutenção, além de evitar essa série de problemas, proporciona grandes possibilidades evolutivas [3]. A gestão de manutenção é dívida em três vertentes de ação, são elas: Manutenção Corretiva, Manutenção Preventiva e Manutenção Preditiva. Neste item será descrito de forma breve os conceitos delas.

#### A. Manutenção corretiva

A manutenção corretiva ocorre quando já teve uma falha, quebra ou erro, e então é mobilizada uma equipe através de uma Ordem de Serviço (OS) [4]. Ela se divide em duas formas de ação mediante a situação problemática, sendo elas:

- Paliativa: Reparo parcial do equipamento, para que venha ter um cronograma de parada para reparo total [5];
- Curativa: Restauração total da máquina após a realização o serviço [5].

#### B. Manutenção preventiva

A manutenção preventiva é realizada em períodos predefinido por especialistas do maquinário ou no manual. Esse modelo é realizado antes da ocorrência de falha ou parada, por isso é chamado também de manutenção programada, ela proporciona, muitos benefícios, tais como: maior duração do equipamento, melhor produtividade, diminuição de paradas dentre outras positivas melhoras [5].

A manutenção prevenção é dividida em duas etapas:

- Sistemática: realizada em intervalos de tempo estabelecidos, permitindo assim a programação de parada para realizar os devidos cuidados ou trocas de peças. Exemplos: Troca de filtros, módulos e rolamentos [5];
- Condicionada: feita através da vigilância, coleta de informações, análises de vibrações, controle de desgaste, controle de fugas, medições de temperatura e ruídos. Fornecendo assim, uma classificação de riscos, que será usado para realizar a programação para correção [5].

#### C. Manutenção Preditiva

É um modelo fundamentado em tendências, ou seja, que fornece um acompanhamento com intervalos regulares de máquinas e processos, através das informações obtidas, dizendo sobre a vida útil ou paradas com antecipação, gerando resultados melhores, com bem mais aproveitamento e menores gastos [6]. É baseada em apontamentos gerados por sensores e análises extremamente detalhadas sobre as partes do processo. Para tal avaliação se faz necessário ferramentas de qualidade para supervisionamento que sejam capazes de verificar pequenas variações e enviar para softwares analisadores, que farão previsões futuras situações problemáticas ou alarmes caso já esteja em situação crítica [6]. Exemplos de manutenção preditiva:

 Análise de vibração: é capaz de identificar falhas pela frequência da variação do espaço que componentes de um equipamento geram em

funcionamento, sendo muito usado em rolamentos, bombas e eixos [6];

- Termógrafa: Aferi a temperatura em determinados locais como painéis elétricos, motores e encanamentos, para detectar assim anomalias [6];
- Ultrassom: Capta ruídos nas máquinas que são acima da audição humana, verificado seu estado [6].

#### D. Indicadores de manutenção

Os indicadores de manutenção têm a função de mostrar metricamente e resumidamente os dados coletados, de maneira a garantir uma supervisão dos gestores a como sua equipe está atuando dentro da fábrica e poder então, gerar metas de qualidade. Os indicadores calculáveis utilizados neste trabalho são descritos nas Equações 1 a 5.

A Equação 01, medida em minutos (min), apresenta o MTBF (Mean Time Between Failures) que calcula o tempo médio entre as falhas. [7]

$$
MTBF = \frac{SHTF}{NPPMC} (1)
$$

Onde:

SHTF = Somatório das horas de trabalho em bom funcionamento;

NPPMC = Número de paradas para manutenção corretiva.

A Equação 02, medida em minutos (min), que apresenta o MTTR (Mean time to repair), Tempo médio para reparo. [7]

$$
MTTR = \frac{Somatório dos tempos de reparo}{Número de invervenções realizadas}
$$
 (2)

A Equação 03, que não em unidade de medida (s.u), indica a disponibilidade dos ativos, essa que mostra a quantidade de equipamentos e peças que podem ser usados e estão parados. [7]

$$
\% Disponibilidade = \frac{MTBF}{MTBF + MTTR} \times 100\,(3)
$$

#### III. INTELIGÊNCIA ARTIFICIAL – REDES NEURAIS

Como o próprio nome sugere, esses softwares têm como principal característica simular a inteligência humana em sua totalidade. De forma resumida são códigos de programação montados por funções matemáticas, lógicas que analisam e interpretam os dados, gerando soluções ou tomando as melhores decisões métricas [8].

Dentro dos modelos usados como IA, tem-se as RNA que é a junção de métodos deep learning (Aprendizado profundo), ou seja, um treinamento com as máquinas e computadores para realizar tarefas humanas, possibilitando assim, um reconhecimento de complexos padrões, isso tudo, por meio de neurônios que compõem camadas de entradas, saídas e ocultas, essas que fazem com que os dados coletados se transformem em saídas viáveis para o uso [9].

As Redes Neurais utilizam de aprendizagem e adaptação extremamente parecidos com os seres humanos, ou seja, coloca-se para treinamento a IA e com o tempo e um vasto banco de dados. Isso através de dois graus de liberdade, sendo eles, a classificação do tipo de rede a ser aproveitado, e o algoritmo para treiná-la. [9]. A Figura 01 apresenta a ilustração de uma RNA.

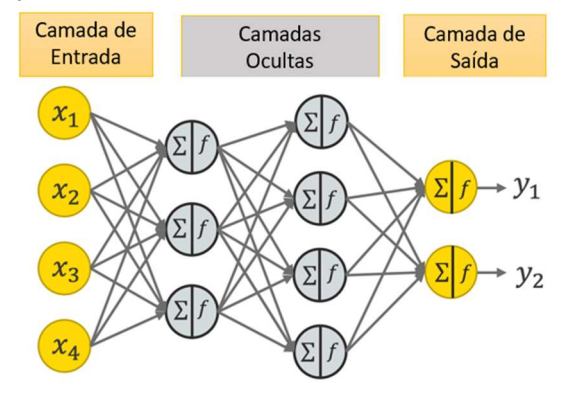

Figura 01: Exemplo Rede Neural Artificial [10]

#### IV. DESENVOLVIMENTO

Para realizar o pressuposto trabalho, foi utilizado um conjunto de dados organizados, coletado em fábricas (da área alimentícia) no estudo realizado em campo e validado por um superior de manutenção industrial. Criou-se e parametrizou a rede neural em um software interativo de alta performance voltado para o cálculo numérico chamado, MatLab e a submeteu a treinamentos no mesmo.

O projeto tem como objetivo criar um site que seja capaz de receber os parâmetros de manutenção e uma R.N.A gerar através dessas informações, auxiliar os gestores na tomada de decisão sobre eficiência dos seus processos. A figura 02 apresenta o mapeamento das atividades desenvolvidas no trabalho.

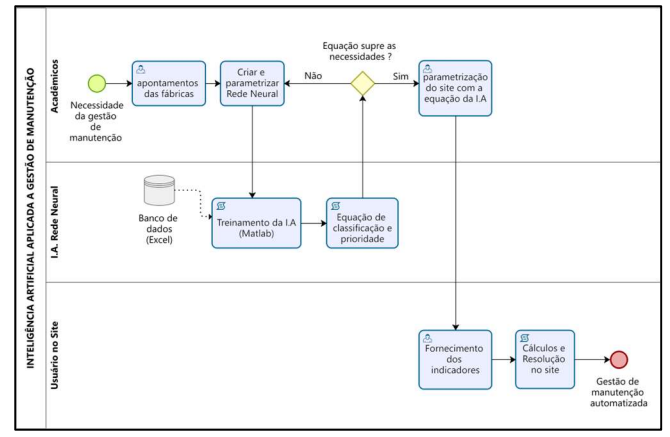

Figura 02: Mapeamento da criação I.A. para gestão. Fonte: própria.

 Para realizar o treinamento da rede, foram utilizados 80 exemplos de indicadores de manutenção. Os indicadores usados como entrada para a R.N.A são: MTBF, MTTR e MTTD<sup>1</sup> (Mean Time to Detect – tempo médio para detectar as falhas) e MTTF<sup>2</sup>(Mean Time to fail- tempo médio entre as falhas). A Tabela 01 apresenta os parâmetros que foram gerados com base nas observações realizadas em campo para classificação dos indicadores de manutenção. Contendo as três entradas e uma saída de resposta numérica parametrizada de acordo com as informações obtidas em uma pesquisa de campo realizada em duas grandes fabricas goianas alimentícias. Os dados apresentados na tabela 01 foram estudados pelos acadêmicos juntamente com engenheiros especialistas em manutenção industrial, os pesos criados para

<sup>&</sup>lt;sup>1</sup> MTTD foi calculado da seguinte forma: tempo médio para descobrir a falha dividido pelo número de intervenções.

<sup>2</sup> MTTF foi calculado da seguinte forma: somatório dos tempos até a falha divido pelo número de intervenções.

cada informação também foram realizados de acordo com as características das fabricas, ou seja, eles mudam de acordo com a aplicação.

| <b>MTTD</b><br>(tempo médio para detectar) |             |             | <b>MTTR</b><br>(Tempo médio para reparo) |         |       |        | <b>MTTF</b><br>(tempo médio para |        |
|--------------------------------------------|-------------|-------------|------------------------------------------|---------|-------|--------|----------------------------------|--------|
|                                            | Flétrico    | Mecânico    |                                          | Pequeno | Médio | Grande | falha)                           |        |
| Grave                                      | Instantãneo | Instantãneo | Inretirável                              | 00:30   | 01:00 | 01:30  | razoável                         | 1 dia  |
| Moderado                                   | 00:30       | 01:00       | Retirável                                | 01:00   | 01:30 | 02:00  | médio                            | 2 dias |
| Suave                                      | 01:00       | 03:00       | Separada                                 | 01:30   | 01:00 | 03:00  | Boa                              | 3 dias |

Tabela 01: Valores de indicadores. Fonte: própria.

A RNA, é composta por neurônios de entrada, que são as variáveis a serem observadas e coletadas. As camadas ocultas, são as responsáveis por gerar as transformações matemáticas aplicadas a camada anterior, ou seja, os filtros necessários para obtenção da última camada, de saída, essa que já era conhecida na etapa de treinamento, fornece as respostas através dos padrões aprendidos, a resposta de saída desejada, será alcançada em modelo matemático fornecido para RNA e estará entre -1 e 1, ou seja, tendo -1 o pior caso possível, por exemplo, a máquina quebrou e não tem conserto imediato, pois os ativos não foram pré-estabelecidos. Já resposta 1, o melhor possível, as manutenções estão sendo realizadas de acordo com o previsto, ocasionando os resultados exemplares para a manutenção, e quando foi solicitado, a ação de prevenção foi executada no menor tempo possível de maneira menos impactante a paradas de produção.

 Para os parâmetros de entrada da rede neural, será utilizado os indicadores que serão formados pelos indicadores de manutenção citados na Tabela 01. Com essas informações, se tem então o estado que se encontra a gestão de manutenção local, de grave a excelente, isso em comparação aos bancos de dados coletados.

Para o desenvolvimento da IA utilizando o método de RNA foi utilizado o aplicativo MatLab (MATrix LABoratory) para se configurar e gerar o treinamento.

Inicializando o aplicativo, foi montado uma matriz para as entradas com o nome "input" com 3 linhas e 80 colunas. A Tabela 02 apresenta exemplos de dados de input de treinamento da rede.

| Input         |     |     |     |    |     |     |     |     |     |    |
|---------------|-----|-----|-----|----|-----|-----|-----|-----|-----|----|
| Casos         |     |     | 3   |    | 5   | 6   |     | 8   | 9   | 10 |
| MTTD(Minutos) | 30  | 240 | 240 | 30 | 0   | 240 | 60  | 240 | 240 |    |
| MTTR(Minutos) | 180 |     | 180 |    | 180 |     | 120 | 60  | 180 | 60 |
| MTTF(Dias)    |     |     | 3   |    | 3   | 3   | 3   |     | с   |    |

Tabela 02: Input. Fonte: própria.

Dentro do MatLab, criou-se um vetor de 80 valores, sendo eles as respostas adquiridas referente aos dados de entrada e foi utilizado para gerar a Tabela 03. Sendo o vetor target mostrado, o vetor que contêm as respostas alvo dos casos analisados, com valores que variam de -1 a 1. Foi considerado que os valores menores de -0.5 são valores Graves, valores entre -0.5 e 0.5 são valores Moderados e valores acima de 0.5 são valores Bons.

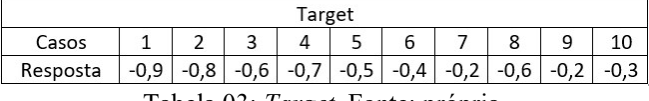

Tabela 03: Target. Fonte: própria.

Utilizado a toolbox do MatLab chamado "Neural

Network/Data Manager" que é ativada através do comando "nntool", após a ativação da toolbox é importado os valores de input e de target através do botão "import", e em seguida criado a rede com o nome de "network1" e feito as configurações da rede, sendo alterada apenas o número de colunas e de células nas colunas. A Figura 03 apresenta a configuração no MatLab do treinamento da R.N.A.

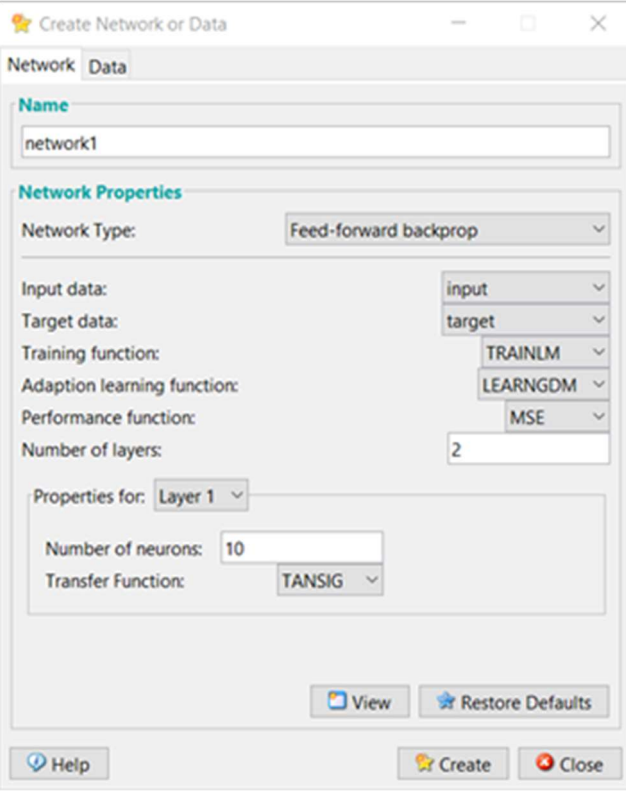

Figura 03: Configuração de treinamento. Fonte: própria.

Após Criado, é aberto a rede "network1" para se acessar as configurações, logo em seguida na aba de treinamento (train) é selecionado novamente as entradas e saídas que serão a base para o treinamento da rede, e na sub aba de parâmetros de Treinamento (Training Parameters) é alterado o número de epochs para um milhão, esses que são o número máximo de ciclos de calculo que será executado para o treinamento da rede, e alterado o número de falhas máximas (max fail) para 80, sendo o número de falhas máximas a quantidade de epochs com performance menor que o desejado após o primeiro atingir a performance mínima. Para executar o treinamento é clicado no botão inferior direito "Train Network", isso pois, o treinamento é feito com valores iniciais aleatórios, e no momento que alcança uma performance mínima, as alterações de valores nas epochs serão pequenas, gerando assim os dados necessários. Assim como mostra a Figura 04, foi parametrizado os números de epochs e de max fails no Training Parameters.

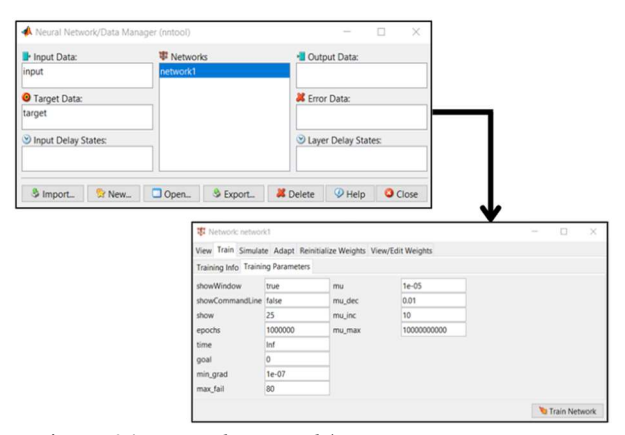

Figura 04: Neural Network/Data Manager e Parâmetros. Fonte: própria.

Com o treinamento executado é possível visualizar dados da rede treinada, utilizando como modelo a rede mais bem treinada, sendo ela utilizando duas colunas ocultas de 10 neurônios cada, na Figura 05 é possível visualizar os resultados do treinamento de RNA.

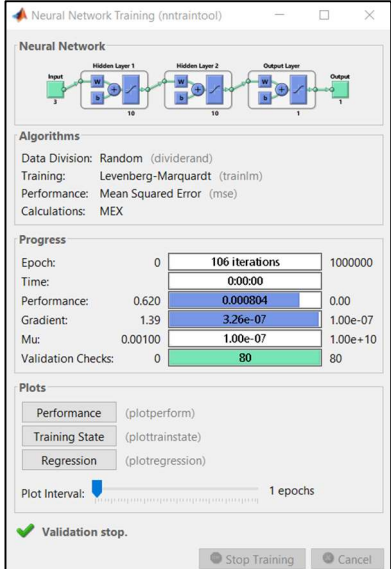

Figura 05: Resultado do treinamento. Fonte: própria.

A Figura 06 e a Figura 07 mostram a performance durante o treinamento e o seu respectivo estado, teste e validação, tendo em vista os dados fornecidos previamente, mostrando como está o treinamento da rede e a qualidade do mesmo em variação das épocas (epochs).

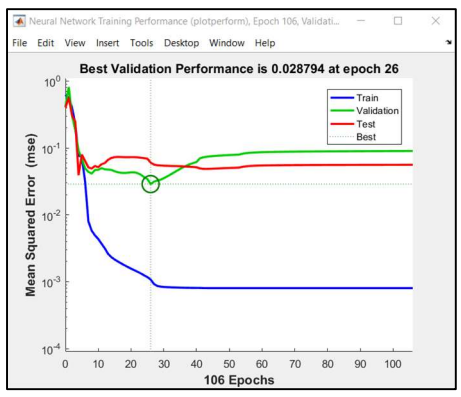

Figura 06: Performance Fonte: própria.

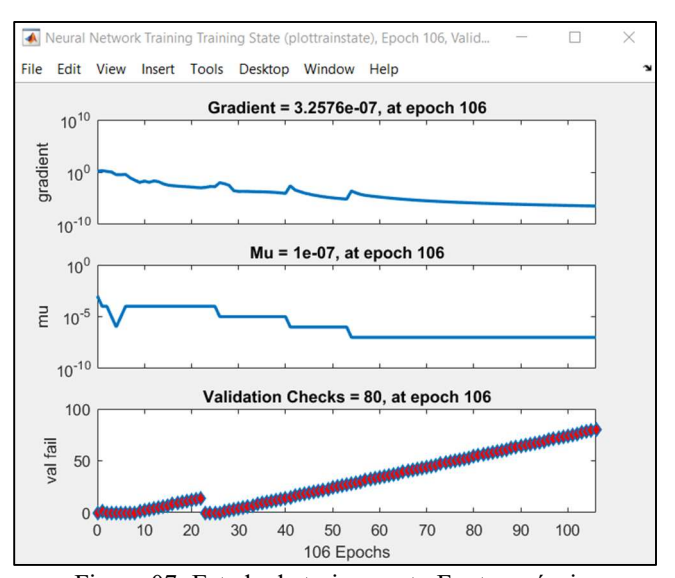

Figura 07: Estado de treinamento Fonte: própria.

Como analisado na Figura 06 o gráfico representa o comportamento do treinamento, das validações e dos testes, é possível ver neste caso apresentado que na epoch 26 se atingiu o melhor resultado durante o treinamento, e logo após a performance começou a se tornar menos desejável e o treinamento e testes ficaram com resultados quase que constantes, assim se tornando desnecessário a continuidade do treinamento.

Na figura 07 pode se perceber como o gradiente é reduzido conforme o treinamento da rede é executado, e sendo o gradiente referente ao erro resultante da rede em cada epoch, podemos afirmar que o erro está diminuindo o que relata um bom treinamento da rede, tendo uma curva mais atenuada até a epoch 26, e após esta epoch uma certa estabilização do gradiente.

A Figura 08 demonstra a média linear e os erros dos resultados de cada teste, treinamento e validação executado pelo programa, sendo que, quanto mais linear o sistema, menor será a quantidade de erros.

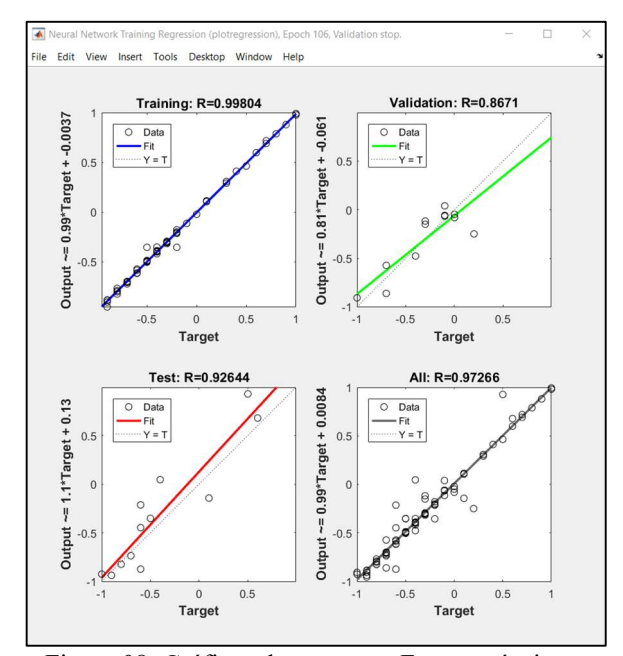

Figura 08: Gráficos de regressão Fonte: própria.

#### V. RESULTADOS

Após vários treinamentos com diferentes tipos de configurações entre números de colunas ocultas e de células, foram identificadas diferenças entre os resultados apresentados, sendo o tempo consumido para executar o treinamento pequeno devido a quantidade de valores fornecidos. Os dados mais importantes utilizados para comparar qual a melhor configuração de foram:

- Performance: Qualidade da rede em relação aos parâmetros e configurações utilizados, de acordo com o MatLab quanto menor o valor melhor o resultado do treinamento;
- Precisão: Quantidade de valores adquiridos pela R.N.A com um erro de até 0.05 em relação aos valores alvo;
- Acertos: Quantidade de valores adquiridas pela rede neural que conseguiram entregar a mesma resposta que os valores alvo.

As Figuras 06, Figura 07 e Figura 08 demonstram a relação linear da precisão e dos acertos em relação a performance. Como demonstrado nas Figuras 09, Figura 10, Figura 11, Figura 12 e Figura 13, foi analisado a qualidade do treinamento das redes neurais e exposto nos gráficos.

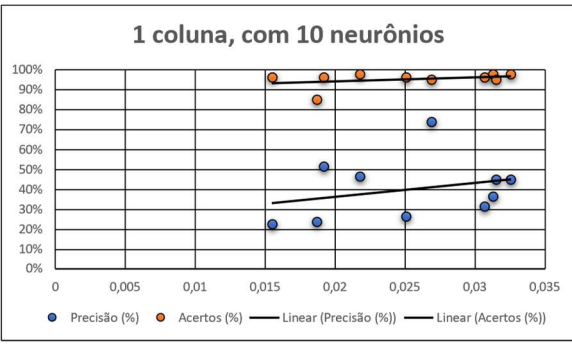

Figura 09: Resultado treinamento 1. Fonte: própria.

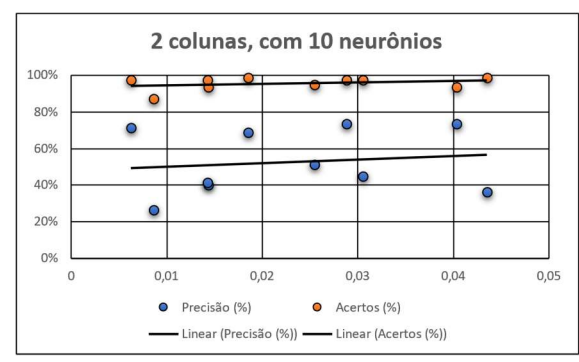

Figura 10: Resultado treinamento 2. Fonte: própria.

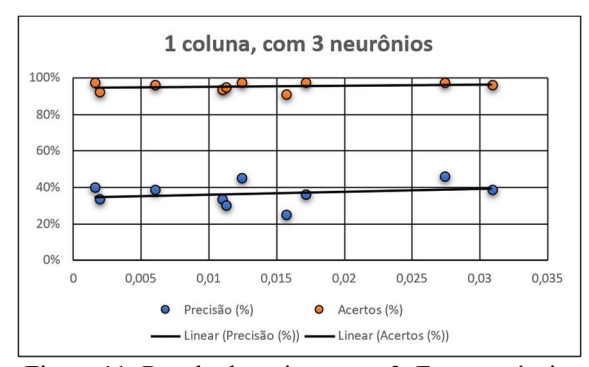

Figura 11: Resultado treinamento 3. Fonte: própria.

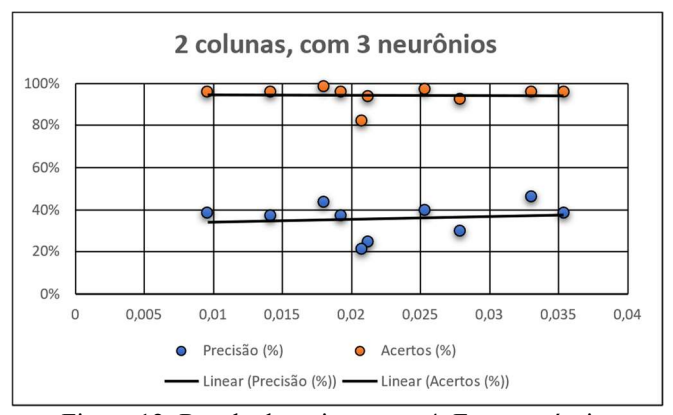

Figura 12: Resultado treinamento 4. Fonte: própria.

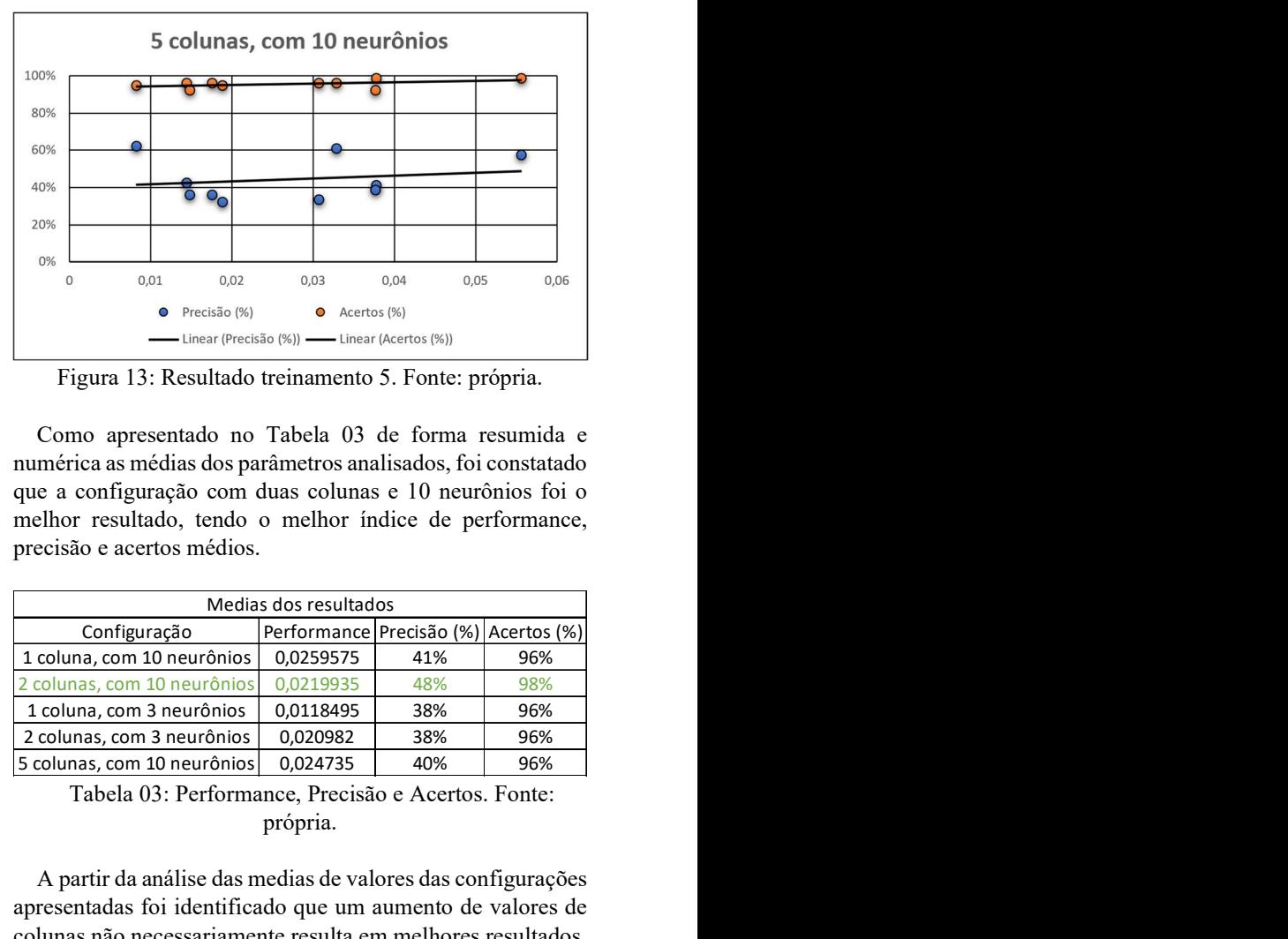

Figura 13: Resultado treinamento 5. Fonte: própria.

Como apresentado no Tabela 03 de forma resumida e numérica as médias dos parâmetros analisados, foi constatado que a configuração com duas colunas e 10 neurônios foi o melhor resultado, tendo o melhor índice de performance, precisão e acertos médios.

| Medias dos resultados       |                                      |     |     |  |  |  |
|-----------------------------|--------------------------------------|-----|-----|--|--|--|
| Configuração                | Performance Precisão (%) Acertos (%) |     |     |  |  |  |
| 1 coluna, com 10 neurônios  | 0,0259575                            | 41% | 96% |  |  |  |
| 2 colunas, com 10 neurônios | 0.0219935                            | 48% | 98% |  |  |  |
| 1 coluna, com 3 neurônios   | 0,0118495                            | 38% | 96% |  |  |  |
| 2 colunas, com 3 neurônios  | 0,020982                             | 38% | 96% |  |  |  |
| 5 colunas, com 10 neurônios | 0,024735                             | 40% | 96% |  |  |  |

Tabela 03: Performance, Precisão e Acertos. Fonte: própria.

A partir da análise das medias de valores das configurações apresentadas foi identificado que um aumento de valores de colunas não necessariamente resulta em melhores resultados, e caso se utilize poucas unidades de células são geradas redes mais instáveis, com uma variância maior sendo então com um resultado menos satisfatório. Para se adquirir melhores resultados seriam necessários uma maior quantidade de amostras com valores e uma maior dedicação de apontamentos gerados para a validação dos dados.

A melhor configuração encontrada foi utilizar duas colunas ocultas cada uma com 10 células. Observa-se que o teste 7, representado na Figura 10 e na Tabela 04, é o melhor resultado adquirido, tendo em si uma taxa significamente alta de acerto e precisão, errando apenas 2% dos valores previstos, e a precisão com 74% mostrando que a maior parte dos valores estão próximos dos seus alvos.

| 2 colunas, com 10 neurônios |             |              |             |  |  |  |
|-----------------------------|-------------|--------------|-------------|--|--|--|
|                             | Performance | Precisão (%) | Acertos (%) |  |  |  |
| 1                           | 0,025483    | 51%          | 95%         |  |  |  |
| 2                           | 0.030554    | 45%          | 98%         |  |  |  |
| 3                           | 0,014359    | 40%          | 94%         |  |  |  |
| 4                           | 0.018504    | 69%          | 99%         |  |  |  |
| 5                           | 0,0062785   | 71%          | 98%         |  |  |  |
| 6                           | 0,0086415   | 26%          | 88%         |  |  |  |
| 7                           | 0,028794    | 74%          | 98%         |  |  |  |
| 8                           | 0,040344    | 74%          | 94%         |  |  |  |
| 9                           | 0,014256    | 41%          | 98%         |  |  |  |
| 10                          | 0,043524    | 36%          | 99%         |  |  |  |
| Média                       | 0,0219935   | 48%          | 98%         |  |  |  |

Tabela 04: Melhor escolha de colunas e neurônios. Fonte: própria.

Foram obtidas boas taxas de acertos, sendo que um alto nível de assertividade é o que entrega resultados condizentes com o objetivo. A precisão seria um ponto de análise para futuras implementações, de vários níveis de diferenciação dos resultados, sendo que com uma precisão melhor e erros cada vez menores, resultaria em valores obtidos mais próximos de uma excelente resposta do sistema. É importante ressaltar que esses parâmetros de entrada podem ser ajustados para outras realidades e que irá promover uma melhor assertividade da RNA.

 Com a rede treinada, foi projetado um site (https://leandroleaodg.wixsite.com/tcc-2) local, utilizando a ferramenta Wix [11], com o objetivo de modelo para demonstração e utilização da rede neural, tendo a "Página Inicial" com um resumo sobre gestão da manutenção, inteligência artificial e gestão inteligente. Como mostra na Figura 13, em sua parte superior direita tem o acesso a outra página que necessita de um login, sendo possível entrar com uma conta Google ou Facebook, possibilitando o acesso para a parte de cálculo.

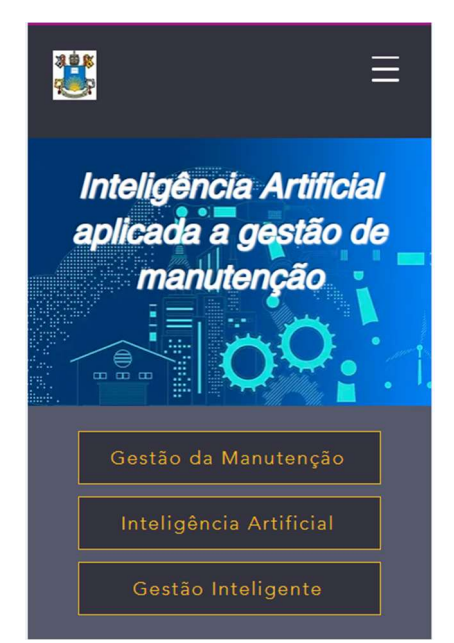

Figura 13: Página Home do site criado. Fonte: própria

Ao clicar em "Calcular" (três traços ao canto superior direito)tem um breve resumo das entradas necessárias que o usuário irá colocar como mostra a Figura 14, e pedir para se calcular a resposta no botão "Calcule", tendo como resultado um valor numérico dado pela equação de soma das três entradas.

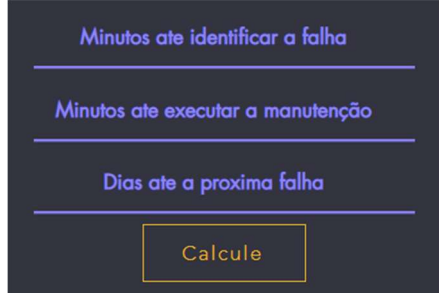

Figura 14: Página de cálculo do site. Fonte: própria.

Tendo então, colocado os dados e clicado em "calcule", o site, fornecerá uma resposta escrita se sua gestão de manutenção está em estado grave, moderado ou bom, como mostra a Figura 15.

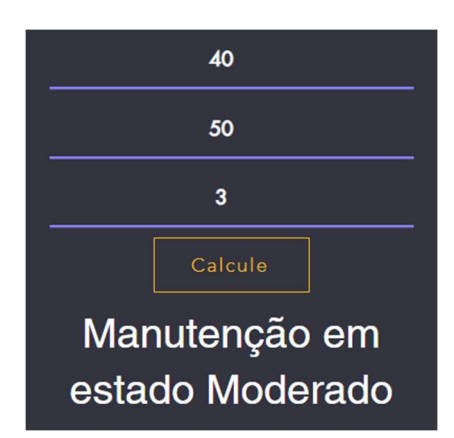

Figura 15: Resultado apresentado após o cálculo. Fonte: própria

Foi criado uma planilha que possibilita o usuário entrar com os valores atuais de seu equipamento para calcular a sua qualidade da gestão de manutenção, ou podendo fazer testes de resultados, variando os valores de entrada que foram inseridos.

Como a parametrização de equação do site, é realizada na linguagem de Java Script (linguagem de programação interpretada estruturada), e o RNA treinado está em um arquivo mat, uma extensão de arquivo de outra linguagem (binário contêiner) que só pode ser executada no próprio programa de origem (MatLab), não foi possível a implementação da RNA no site desenvolvido.

#### VI. CONCLUSÃO

Ao pensar em uma gestão de inúmeras informações apontadas por vários sensores e colaboradores, controle e planejamento de melhores inferências para os erros e manutenções e gerenciamento de ativos dentro de uma fábrica, é visto que se engloba muitas variáveis que podem ocasionar o erro.

Com os testes realizados conclui-se que uma única coluna oculta ocasiona uma grande variação nas respostas das redes treinadas e o aumento do número de colunas ocultas não necessariamente aumenta a qualidade das redes neurais, no entanto aumenta o gasto computacional para executar o treinamento, e um baixo número de neurônios pode gerar uma precisão baixa da rede.

O site foi uma forma proporcionou uma forma simples e prática de apresentação e acesso do nosso trabalho e de nossa rede, tendo uma boa segurança dos dados informados através da necessidade de conta para adentrar a sua área de cálculos e ao utilizar um sistema seguro e bem estabilizado no mercado, sendo este a plataforma Wix. Contudo não foi obtido a qualidade máxima devido a impossibilidade de ter a rede neural que está em formato de arquivo que só é lido pelo software MatLab (.mat) ser lida pelo software que apresenta o site, sendo necessário a transformação para JavaScript (.json).

#### VII. REFERÊNCIAS

[1] ROBSON BRAGA DE ANDRADE (Rio Grande do Norte). Fiern - Federação das Indústrias do Rio Grande do Norte. Artigo: Um país sem financiamento para crescer, por Robson Braga de Andrade. 2021. Disponível em: https://www.fiern.org.br/artigo-um-pais-sem-

financI.Amento-para-crescer-por-robson-braga-de-andrade/. Acesso em: 05 abr. 2022.

[2] MORO, Norberto; AURAS, André Paegle. Introdução a gestão de manutenção. Florianópolis: Centro Federal de Educação, 2007. 33 p. Disponível em: https://norbertocefetsc.pro.br/downloads/manutencao.pdf Acesso em: 18 dez.2022.

[3] REIS, Geraldo Sales dos. Gestão da Manutenção. 4. ed. Joinville: Ifsc, 2017. 159 p. Disponível em: http://joinville.ifsc.edu.br/~geraldo.reis/Materal%20did%C3 %A1tico/Gest%C3%A3o%20da%20Manuten%C3%A7%C 3%A3o/MAN%20-

%20Notas%20de%20Aulas%204a%20edi%C3%A7%C3% A3o.pdf Acesso: 18 de dez. 2022.

[4] CORDEIRO, Alves; CARLOS, José; ASSUMPÇÃO, Pontes; RITA, Maria. Indicadores para gestão na manutenção corretiva. 2. ed. São Paulo: Exacta, 2016. 14 v.

[5] SOARES, Fernando da Silva. Introdução da Manutenção Preventiva Sistemática nos SASUC: dissertação apresentada para a obtenção do grau de mestre em engenharia e gestão industrial. 2015. 25 f. Monografia (Especialização) - Curso de Engenharia Mecânica, Departamento de Engenharia Mecânica, Fctuc, Coimbra, 2015. Cap. 2.

[6] ABECOM (São Paulo). O que é manutenção preditiva?: conheça as principais técnicas e como aplicar na sua empresa?. Conheça as principais técnicas e como aplicar na sua empresa?. 2021. Disponível em: https://www.abecom.com.br/o-que-e-manutencao-preditiva/. Acesso em: 24 abr. 2022.

[7] TELES, Jhonata. Você sabe aplicar indicadores de performance na manutenção? 2016. Disponível em: https://engeteles.com.br/indicadores-de-manutencao/. Acesso em: 24 abr. 2022.

[8] STOODI. Inteligência artificial: o que é, como funciona e aplicações! o que é inteligência artificial? confira sua história, importância e como está presente em nossa sociedade! O que é inteligência artificial? Confira sua história, importância e como está presente em nossa sociedade! 2020. Disponível em: https://www.stoodi.com.br/blog/atualidades/inteligencia-

artificial/. Acesso em: 26 abr. 2022.

[9] ALVES, Priscila Mello. Inteligência Artificial e Redes Neurais: o uso da inteligência artificial considera enfoques teóricos e empíricos, criando perspectivas tanto de ações lógicas, incluindo capacidade de dedução, quanto de sistemas que pensem como seres humanos, podendo aprender com base em experiências. 2020. Disponível em: https://www.ipea.gov.br/cts/pt/central-de-

conteudo/artigos/artigos/106-inteligencI.A-artificial-e-redesneurais. Acesso em: 26 abr. 2022

[10] GRANDO, Nei. Neurônios e Redes Neurais Artificiais: redes neurais artificiais são sistemas de computação inspirados nas redes neurais biológicas que constituem o cérebro humano. Redes neurais artificiais são sistemas de computação inspirados nas redes neurais biológicas que constituem o cérebro humano. 2022. Blog do Nei. Disponível em: https://neigrando.com/2022/03/03/neuronios-e-redesneurais-artificiais/. Acesso em: 01 dez. 2022.

[11] AVISHAI ABRAHAMI (Israel). Wix. Criar Site Grátis. 2006. Disponível em: https://pt.wix.com. Acesso em: 01 dez. 20

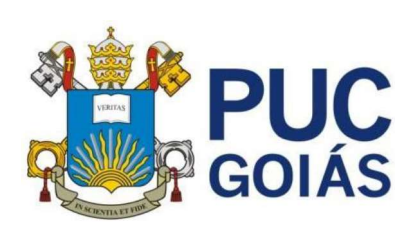

PONTIFÍCIA UNIVERSIDADE CATÓLICA DE GOIÁS GABINETE DO REITOR

Av. Universitária, 1069 ● Setor Universitário<br>Caixa Postal 86 ● CEP 74605-010<br>Goiânia ● Goiás ● Brasil<br>Fone: (62) 3946.1000<br>www.pucgoias.edu.br ● reitoria@pucgoias.edu.br

## RESOLUÇÃO nº 038/2020 - CEPE

## ANEXO I

## APÊNDICE ao TCC

### Termo de autorização de publicação de produção acadêmica

**Example to NET COLORS**<br> **COLORS**<br> **EXAMPLE 2001 AS**<br> **EXAMPLE 2001 AS**<br> **EXAMPLE 2002 AS**<br> **EXAMPLE 2012 ANEXO I**<br> **EXAMPLE 2012 ANEXO I**<br> **EXAMPLE 2013 ANEXO I**<br> **EXAMPLE 2013 ANEXO I**<br> **EXAMPLE 2013 ANEXO I**<br> **EXAMPLE Example Curso de Curso de Curso de Curso de Curso de Curso de Curso de Curso de Curso de Curso de Curso de Curso de Curso de Curso de Curso de Curso de Curso de Curso de Curso de Curso de Curso de Curso de Curso de Curso** na qualidade de titular dos direitos autorais, em consonância com a Lei nº 9.610/98 (Lei dos Direitos do Autor), autoriza a Pontifícia Universidade Católica de Goiás (PUC Goiás) a disponibilizar o Trabalho de Conclusão de Curso intitulado \_\_\_\_\_\_\_\_\_\_\_\_\_\_\_\_\_\_\_\_\_\_\_\_\_\_\_\_\_\_\_\_\_\_\_\_\_\_\_\_\_\_\_\_\_\_\_\_\_\_\_\_\_\_\_\_\_\_\_\_\_\_\_\_\_\_\_\_\_\_ Inteligência artificial aplicada a gestão de manutenção ANEXO I<br>
APÉNDICE ao TCC<br>
Termo de autorização de publicação de produção acadêmica<br>
O(A) estudante Eduardo de Castro Barrero<br>
do Curso de Eng. de Controle e Automação<br>  $\leftarrow$ mail eduardodecastrobarero@gmail.com<br>
an qualida Fermo de autorização de publicação de produção acadêmica<br>
do Curso de Eng. de Controle e Automação em antícula  $\frac{2018.1.0118.0039-0}{2018.1.0118.0039-0}$ <br>
telefône: (64) 9 9270-0170 email eduatdodecastrobarrero@gmail.com Eduardo de Castro Barrero do Curso de Eng. de Controle e Automação , matrícula 2018.1.0118.0039-0 telefone: (64) 9 9270-0170 e-mail eduardodecastrobarrero@gmail.com

\_\_\_\_\_\_\_\_\_\_, gratuitamente, sem ressarcimento dos direitos autorais, por 5 (cinco) anos, computadores, no formato especificado (Texto(PDF); Imagem (GIF ou JPEG); Som (WAVE, MPEG, AIFF, SND); Vídeo (MPEG, MWV, AVI, QT); outros, específicos da científica gerada nos cursos de graduação da PUC Goiás.

Goiânia, 21 de Setembro de 2022

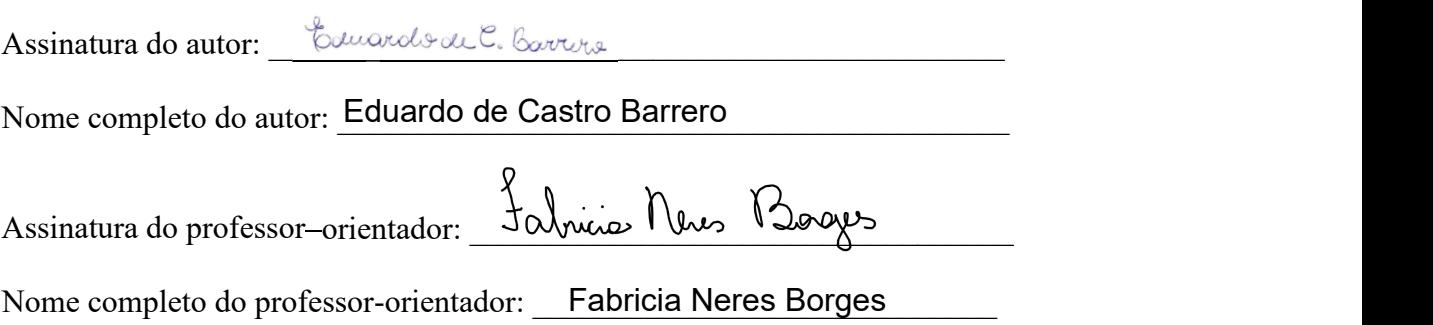

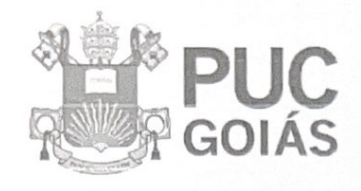

PONTIFÍCIA UNIVERSIDADE CATÓLICA DE GOIÁS **GABINETE DO REITOR** 

sitária, 1089 = Setor Univen<br>fal 86 = CEP 74805-010 Pomm os sucer<br>im e Golás e Brasil<br>(62) 3946.1000<br>pucgoias.edu.br e reitoria@pucgoias.edu.br

#### RESOLUÇÃO nº 038/2020 - CEPE

#### **ANEXOI**

#### APÊNDICE ao TCC

#### Termo de autorização de publicação de produção acadêmica

O(A) estudante frencha Vantos Luño do Curso de Emphonis de Controle e Cutomação, matrícula 20181011800710 telefone: (62) 991813134 c-mail leanbrolesodop grand. com na qualidade de titular dos direitos autorais, em consonância com a Lei nº 9.610/98 (Lei dos Direitos do Autor), autoriza a Pontifícia Universidade Católica de Goiás (PUC Goiás) a disponibilizar  $\mathbf{o}$ Trabalho de Conclusão de Curso intitulado edamon situar mo renerty somer

, gratuitamente, sem ressarcimento dos direitos autorais, por 5 (cinco) anos, conforme permissões do documento, em meio eletrônico, na rede mundial de computadores, no formato especificado (Texto(PDF); Imagem (GIF ou JPEG); Som (WAVE, MPEG, AIFF, SND); Vídeo (MPEG, MWV, AVI, QT); outros, específicos da área; para fins de leitura e/ou impressão pela internet, a título de divulgação da produção científica gerada nos cursos de graduação da PUC Goiás.

Goiânia, 21 de vetermento de 2022.

Assinatura do autor: Leandro Montos Lino Nome completo do autor: Leandro Monto Lião Assinatura do professor-orientador: Falmine News Booges Nome completo do professor-orientador: Fabricia Neres Borges